## **Инструкция для учащихся и родителеи по работе в АИС «Сетевои Город. Образование» (СГО)**

## **Вход в систему:**

1. В адресной строке браузера наберите [https://sgo.rso23.ru](https://sgo.rso23.ru/)

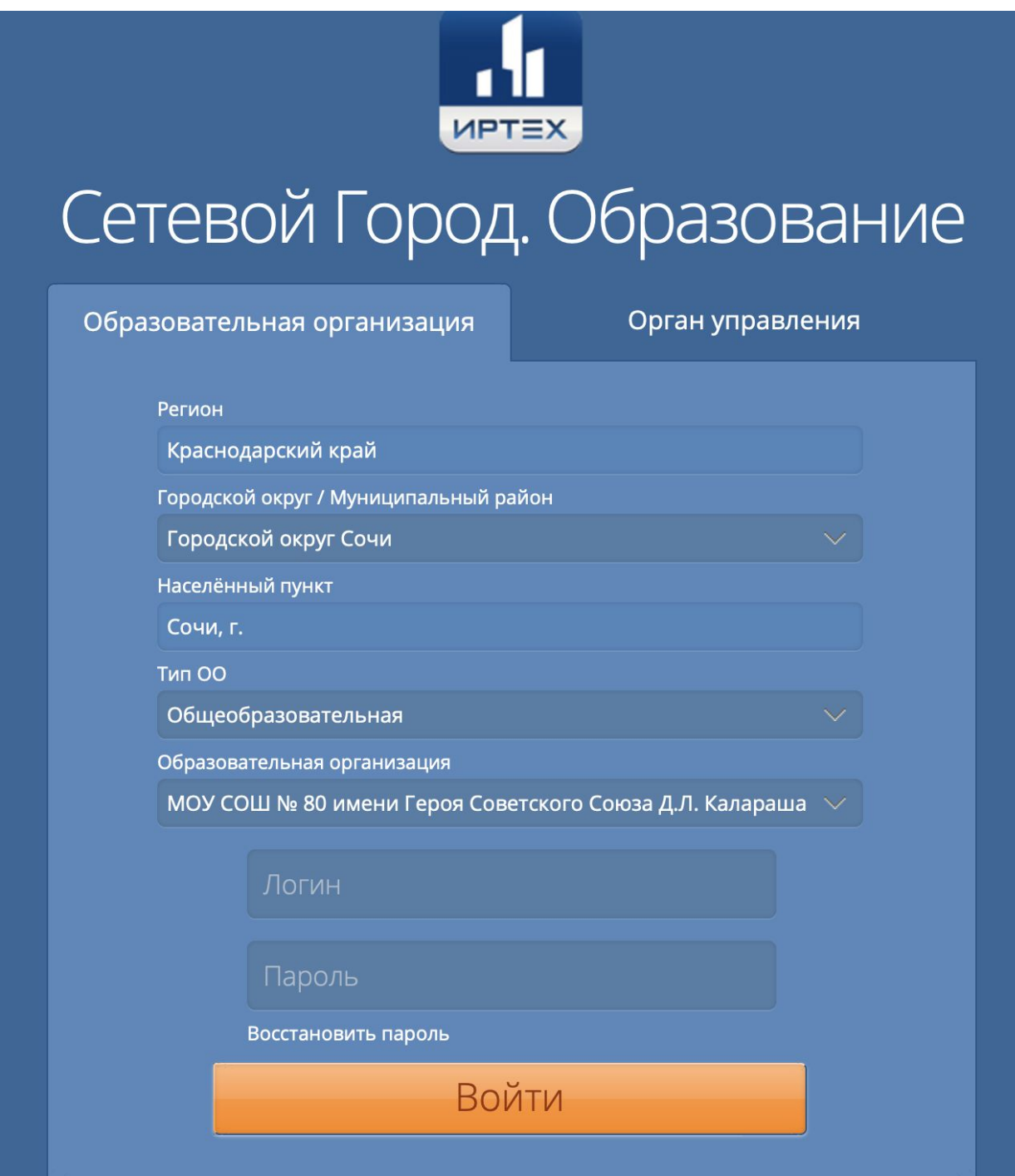

- 2. В выпадающих меню выберите:
	- Регион Краснодарский край;
	- Городской округ / Муниципалитет Городской округ Сочи;
	- Населённыи пункт Сочи;
- Тип ОО Общеобразовательная;
- Образовательная организация МОУ СОШ № 80;
- 3. В поля «Логин» и «Пароль» введите (соблюдая строчные и заглавные буквы) логин и пароль, которые Вам выдал классныи руководитель.
- 4. Нажмите «Войти».
- 5. Войдя в систему, Вам будет предложено сменить пароль (пароль необходимо запомнить или записать в дневник).

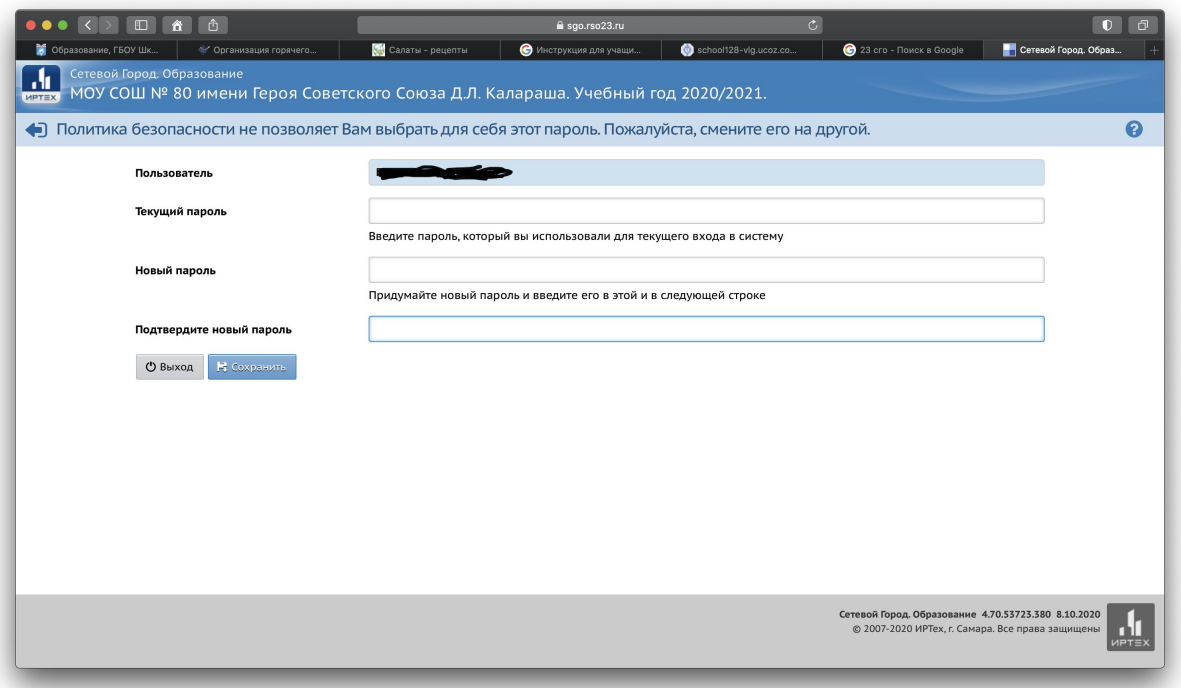

- Текущии пароль тот, которыи выдал учитель;
- Новыи пароль придумываете Вы сами и ЗАПОМИНАЕТЕ!

В следующии раз при входе в СГО Вы вводите «Логин», которыи выдал учитель и «Пароль», которыи Вы придумали сами.